# VOLTCRAFT

- **Bedienungsanleitung WBP-80 Wärmebildkamera im Taschenformat Best.-Nr. 2161942 Seite 2 - 27**
- **Operating Instructions WBP-80 Pocket Thermal Camera Item No. 2161942 Page 28 - 49**
- **Mode d'emploi WBP-80 Imageur thermique de poche N° de commande 2161942 Page 50 - 73**
- **Gebruiksaanwijzing WBP-80 Warmtebeeldcamera in zakformaat Bestelnr. 2161942 Pagina 74 - 96**

### Inhaltsverzeichnis

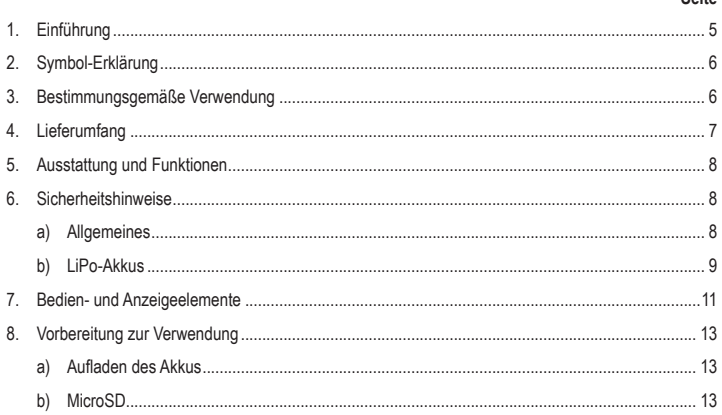

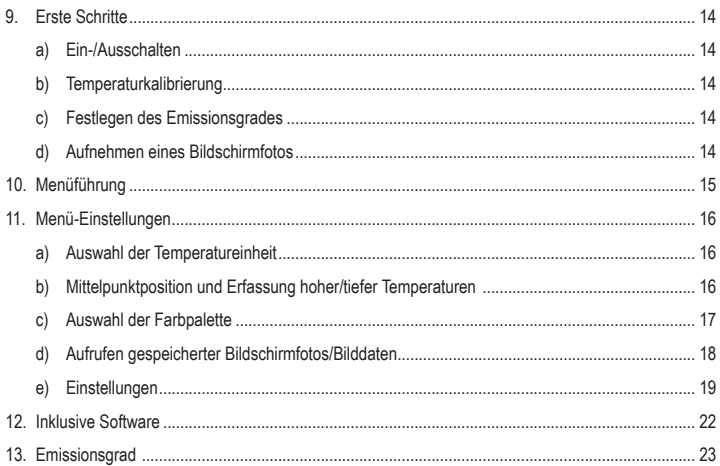

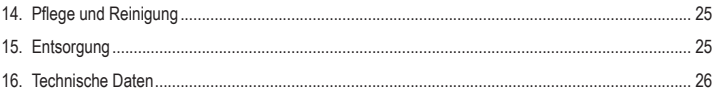

# **1. Einführung**

Sehr geehrte Kundin, sehr geehrter Kunde,

wir bedanken uns für den Kauf dieses Produkts.

Dieses Produkt erfüllt die gesetzlichen nationalen und europäischen Anforderungen.

Um diesen Zustand zu erhalten und einen sicheren Betrieb zu gewährleisten, müssen Sie als Anwender diese Bedienungsanleitung beachten!

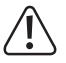

Diese Bedienungsanleitung gehört zu diesem Produkt. Sie enthält wichtige Hinweise zur Inbetriebnahme und Handhabung. Daran sollten Sie auch denken, wenn Sie dieses Produkt an Dritte weitergeben. Heben Sie deshalb diese Bedienungsanleitung zum Nachlesen auf!

Bei technischen Fragen wenden Sie sich bitte an:

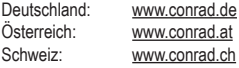

# **2. Symbol-Erklärung**

Das Symbol mit dem Ausrufezeichen im Dreieck weist auf wichtige Informationen in dieser Bedienungsanleitung hin. Lesen Sie diese Informationen immer aufmerksam.

Das Pfeilsymbol weist auf besondere Informationen und Empfehlungen zur Bedienung hin.

### **3. Bestimmungsgemäße Verwendung**

Bei diesem Produkt handelt es sich um eine Wärmebildkamera im Taschenformat. Es ist unter anderem für das Erkennen verborgener Wärmestaus, Energieverluste, baulicher Mängel, Rohrverstopfungen, HLK-Störungen und anderer Schwachstellen vorgesehen, die sich durch Darstellung eines Wärmebildes aufzeigen lassen. Das Gerät ist so konzipiert, dass es Temperaturen von bis zu 400 °C präzise messen und die Ergebnisse in Echtzeit auf einem LC-Display anzeigen kann. Die gewonnenen Daten lassen sich zudem aufzeichnen und auf einer microSD-Karte speichern.

Der Kontakt mit Feuchtigkeit ist in jedem Fall zu vermeiden.

Aus Sicherheits- und Zulassungsgründen dürfen Sie das Produkt nicht umbauen und/oder verändern. Sollten Sie das Produkt für andere als die zuvor beschriebenen Zwecke verwenden, kann das Produkt beschädigt werden. Darüber hinaus kann eine unsachgemäße Verwendung zu weiteren Gefahren führen.

Lesen Sie sich die Bedienungsanleitung sorgfältig durch und bewahren Sie sie sicher auf. Reichen Sie das Produkt nur zusammen mit der Bedienungsanleitung an Dritte weiter.

Alle enthaltenen Firmennamen und Produktbezeichnungen sind Warenzeichen der jeweiligen Inhaber. Alle Rechte vorbehalten.

# **4. Lieferumfang**

- Wärmebildkamera
- USB-Kabel
- MicroSD-Karte mit 16 GB Speicherkapazität
- Software CD-ROM
- Aufbewahrungstasche
- Bedienungsanleitung

#### **Aktuelle Bedienungsanleitungen**

Laden Sie aktuelle Bedienungsanleitungen über den Link www.conrad.com/downloads herunter oder scannen Sie den abgebildeten QR-Code. Befolgen Sie die Anweisungen auf der Webseite.

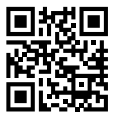

### **5. Ausstattung und Funktionen**

- Alarmfunktion für hohe und niedrige Temperaturen
- Datenaufzeichnung
- Auflösung von 320 x 240 Pixeln
- LC-Display (48 x 36 mm)

### **6. Sicherheitshinweise**

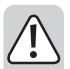

**Lesen Sie sich die Bedienungsanleitung sorgfältig durch und beachten Sie insbesondere die Sicherheitshinweise. Sollten Sie die in dieser Bedienungsanleitung aufgeführten Sicherheitshinweise und Informationen für einen ordnungsgemäßen Gebrauch nicht beachten, übernehmen wir keine Haftung für daraus resultierende Personen- oder Sachschäden. Darüber hinaus erlischt in solchen Fällen die Gewährleistung/Garantie.**

#### **a) Allgemeines**

- Das Produkt ist kein Spielzeug. Halten Sie es von Kindern und Haustieren fern.
- Lassen Sie das Verpackungsmaterial nicht achtlos liegen. Dieses könnte andernfalls für Kinder zu einem gefährlichen Spielzeug werden.
- Schützen Sie das Produkt vor extremen Temperaturen, direkter Sonneneinstrahlung, starken Erschütterungen, hoher Luftfeuchtigkeit, Feuchtigkeit, brennbaren Gasen, Dampf und Lösungsmitteln.
- Setzen Sie das Produkt keiner mechanischen Beanspruchung aus.
- Sollte kein sicherer Betrieb mehr möglich sein, nehmen Sie das Produkt außer Betrieb und schützen Sie es vor unbeabsichtigter Verwendung. Der sichere Betrieb ist nicht mehr gewährleistet, wenn das Produkt
	- sichtbare Schäden aufweist
	- nicht mehr ordnungsgemäß funktioniert,
	- über einen längeren Zeitraum unter ungünstigen Umgebungsbedingungen gelagert wurde oder
	- erheblichen Transportbelastungen ausgesetzt wurde.
- Gehen Sie stets vorsichtig mit dem Produkt um. Stöße, Schläge oder sogar das Herunterfallen aus geringer Höhe können das Produkt beschädigen.
- Wenden Sie sich an einen Fachmann, sollten Sie sich in Bezug auf die Arbeitsweise, die

Sicherheit oder das Anschließen des Gerätes unsicher sein.

- Lassen Sie Wartungs-, Änderungs- und Reparaturarbeiten ausschließlich von einer Fachkraft bzw. einer zugelassenen Fachwerkstatt ausführen.
- Sollten Sie noch Fragen haben, die in dieser Bedienungsanleitung nicht beantwortet wurden, wenden Sie sich an unseren technischen Kundendienst oder anderes Fachpersonal.

#### **b) LiPo-Akkus**

- Der Akku ist fest im Produkt verbaut und kann nicht ausgetauscht werden.
- Beschädigen Sie den Akku niemals. Bei Beschädigung des Akkugehäuses besteht Explosions- und Brandgefahr! Die Hülle des LiPo-Akkus besteht nicht wie bei herkömmlichen Batterien/Akkus (z. B. des Typs AA oder AAA)

aus einem dünnen Blech, sondern nur aus einer empfindlichen Kunststofffolie.

- Schließen Sie die Kontakte/Anschlüsse des Akkus niemals kurz. Werfen Sie den Akku bzw. das Produkt nicht ins Feuer. Es besteht Explosions- und Brandgefahr!
- Laden Sie den Akku auch bei Nichtverwendung des Produkts regelmäßig wieder auf. Durch die verwendete Akkutechnik ist dabei keine vorherige Entladung des Akkus erforderlich.
- Lassen Sie den Akku des Produkts während des Ladevorgangs niemals unbeaufsichtigt.
- Platzieren Sie das Produkt während des Ladevorgangs auf einer hitzebeständigen Oberfläche. Eine gewisse Erwärmung beim Ladevorgang ist normal.

### **7. Bedien- und Anzeigeelemente**

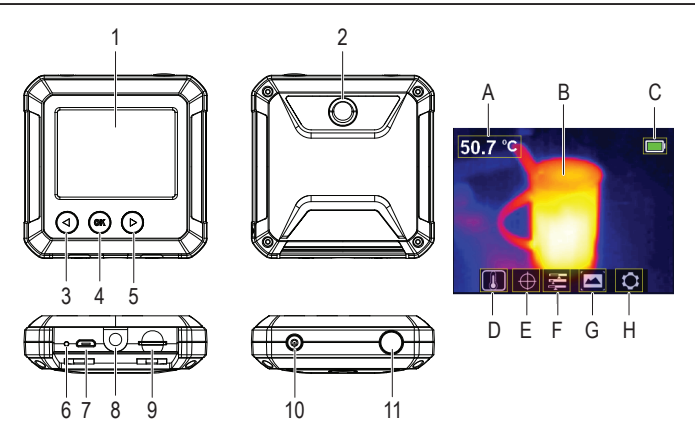

**11**

#### **Wärmebildkamera**

- **Display**
- 2 Thermosensor
- 3 ◄: Links: Taste für Temperaturkalibrierung
- 4 **OK**: Auswahltaste
- 5 ►: Rechts: Taste für schnelle Erfassung von Wärmeunterschieden
- 6 LED-Ladeanzeige
- 7 Micro-USB-Anschluss (Ladeanschluss/ Datenübertragung)
- 8 Stativbefestigung
- 9 MicroSD-Kartenschacht
- 10 Ein/Aus-Taste (zum EIN-/AUSSCHALTEN gedrückt halten)
- 11 Aufnahme eines Bildschirmfotos/Zurück-Taste

#### **Anzeigeelemente im Display**

- A Gemessene Temperatur
- B Anzeigebereich des Wärmebildes
- C Ladezustand des Akkus
- D Auswahl der Temperatureinheit
- E Optionen zur Temperaturerfassung
- F Auswahl der Farbpalette
- G Aufrufen gespeicherter Bilder/Daten
- H Allgemeine Einstellungen

### **8. Vorbereitung zur Verwendung**

#### **a) Aufladen des Akkus**

- Öffnen Sie zunächst die mit der -Markierung versehene Abdecklasche, um den Micro-USB-Anschluss **(7)** freizulegen.
- Schließen Sie nun ein Ende des beiliegenden USB-Kabels an den Micro-USB-Anschluss des Geräts und das andere Ende an eine geeignete USB-A-Stromversorgung an.
- Der Ladezustand des Akkus wird Ihnen daraufhin sowohl über die LED-Ladeanzeige **(6)** als auch auf dem Display **(1)** angezeigt. Ladevorgang läuft (rot)/Akku vollständig geladen (grün)

### **b) MicroSD**

- Öffnen Sie zunächst die mit der Markierung versehene Abdecklasche, um den microSD-Kartensteckplatz **(9)** freizulegen.
- Setzen Sie nun eine microSD-Karte ein und achten Sie dabei darauf, dass die Ausrichtung mit der Abbildung auf der Abdeckung übereinstimmt. Bei korrekter Ausführung hören Sie ein Klicken.
- Verschließen Sie die Abdeckung wieder.
	- Möglicherweise müssen Sie das Gerät noch einmal aus- und wieder einschalten, bevor es die SD-Karte ordnungsgemäß erkennt. Vor der ersten Verwendung muss die SD-Karte formatiert werden. Weitere Informationen dazu finden Sie in Abschnitt 11. e) "Einstellungen" unter dem Menüpunkt "Format SD" und in Abschnitt 16. "Technische Daten".

# **9. Erste Schritte**

#### **a) Ein-/Ausschalten**

Halten Sie die Ein/Aus-Taste **(10)** gedrückt, um das Gerät ein- bzw. auszuschalten.

#### **b) Temperaturkalibrierung**

Wird der Temperatursensor bei unterschiedlichen Umgebungstemperaturen verwendet, kann dies zu einer Beeinträchtigung der Messgenauigkeit führen.

Führen Sie deshalb eine Sensorkalibrierung durch, indem Sie das Gerät durch einen Druck auf die Ein/Aus-Taste **(10)** einschalten und dann die linke Pfeiltaste ◄ **(3)** betätigen. Auf dem Display erscheint kurz darauf die Meldung "**calibrating**" und weist Sie darauf hin, dass die Kalibrierung abgeschlossen ist.

#### **c) Festlegen des Emissionsgrades**

Um möglichst genaue Temperaturmesswerte zu erhalten, ist es von entscheidender Bedeutung, einen Emissionsgrad zu wählen, der dem Emissionsvermögen der zu messenden Oberfläche entspricht.

Informationen dazu, wie sich der Emissionsgrad ändern lässt, finden Sie in Abschnitt 11. e) "Einstellungen" unter dem Menüpunkt "Emissionsgrad".

In Abschnitt 13. Emissionsgrad" finden Sie außerdem eine Liste mit den Werten jener Gegenstände, deren Oberflächentemperaturen am häufigsten gemessen werden.

#### **d) Aufnehmen eines Bildschirmfotos**

Drücken Sie die Taste zur Aufnahme eines Fotos **(11)**, um das auf dem Display **(1)** angezeigte Wärmebild mitsamt den dazugehörigen Temperaturdaten festzuhalten.

- Möchten Sie das Bild speichern, drücken Sie die rechte Pfeiltaste ► **(5)**.
- Möchten Sie das Bild verwerfen, drücken Sie die linke Pfeiltaste ◄ **(3)**.
	- Be wird empfohlen, nicht mehr als 5000 Bilder zu speichern, da es andernfalls zu einer Beeinträchtigung der Geschwindigkeit kommt, mit der die Bilder gespeichert werden.

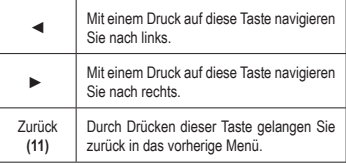

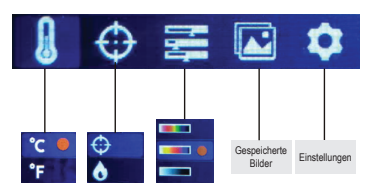

### **10. Menüführung**

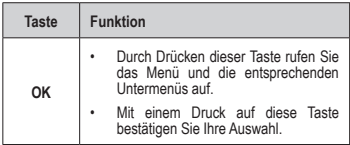

#### **a) Auswahl der Temperatureinheit**

Navigieren Sie zum Menü , das zur Auswahl der Temperatureinheit (D) vorgesehen ist, und wählen Sie zwischen den Maßeinheiten °C und °F.

#### **b) Mittelpunktposition und Erfassung hoher/tiefer Temperaturen**

Navigieren Sie zum Menü  $\bigoplus$ , dass die Einstellungen zur Temperaturerfassung (E) beinhaltet. Hier haben Sie die Möglichkeit, entweder nur eine oder beide Einstellungen gleichzeitig zu aktivieren.

- Mittelpunkt  $\bigoplus$ : Bei dem Zielpunkt in der Mitte des Displays handelt es sich um die Stelle, an der die Temperatur gemessen wird. Der aktuelle Messwert wird in der oberen linken Ecke des Displays angezeigt.
- Erfassung hoher/niedriger Temperaturen : Die Darstellung des jeweils höchsten und niedrigsten Temperaturwerts erfolgt dynamisch und durch entsprechende Anzeigen auf dem Display: [**H**] Hoch, [**L**] Niedrig

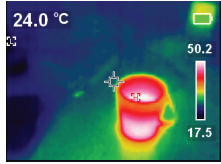

Der Balken auf der rechten Seite des Displays zeigt jeweils den höchsten und niedrigsten gemessenen Temperaturwert an und ordnet jedem Temperaturbereich eine entsprechende Farbe zu.

#### **c) Auswahl der Farbpalette**

- Navigieren Sie zum Menü , das zur Auswahl der Farbpalette **(F)** vorgesehen ist, und wählen Sie zwischen der Darstellung in Eisenrot, Regenbogenfarben und Graustufen.
- Sollte sich die Farbpalette nicht ändern, ist möglicherweise die Einstellung "Schnelle Erfassung von Wärmeunterschieden" aktiviert (siehe unten).

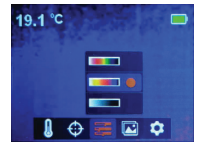

 $\rightarrow$  Bei der schnellen Erfassung von Wärmeunterschieden wird der sichtbare Kontrast zwischen hohen und niedrigen Temperaturen stark erhöht. Drücken Sie, während die Menüleiste nicht eingeblendet ist, auf die rechte Pfeiltaste ► **(5)**, um zwischen der aktuell ausgewählten Farbpalette und der "schnellen Erfassung von Wärmeunterschieden" umzuschalten.

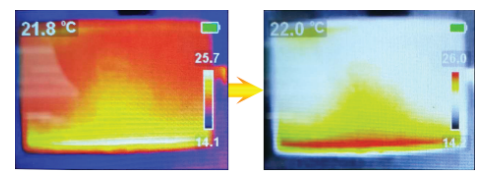

#### **d) Aufrufen gespeicherter Bildschirmfotos/Bilddaten**

Navigieren Sie zum Menü **.** über das sich die gespeicherten Bilder aufrufen lassen (G), und verwenden Sie die Pfeiltasten ◄/►, um zu dem gewünschten Bildschirmfoto zu navigieren. Drücken Sie anschließend auf **OK (4)**, um das entsprechende Bild auszuwählen.

- $\cdot$  Wählen Sie das  $\left\{ i\right\}$ -Symbol, um die dazugehörigen Bilddaten einzublenden.
- Wählen Sie das **in Symbol**, um das ausgewählte Bild zu löschen.
- Drücken Sie nun entweder die ►-Taste, um den Löschvorgang zu bestätigen, oder die ◄ -Taste, um das Bild zu behalten.

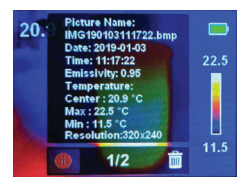

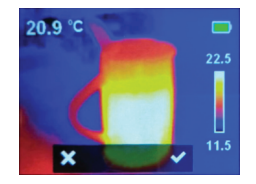

#### **e) Einstellungen**

- Navigieren Sie zum Menü , das die allgemeinen Einstellungen **(H)** beinhaltet, und rufen Sie es auf, indem Sie auf **OK** drücken.
- Verwenden Sie nun die Pfeiltasten ◄/►, um zur gewünschten Einstellung zu gelangen.
- Mit einem Druck auf **OK** bestätigen Sie Ihre Auswahl und über die Zurück-Taste **(11)** gelangen Sie wieder in das Einstellungsmenü zurück.

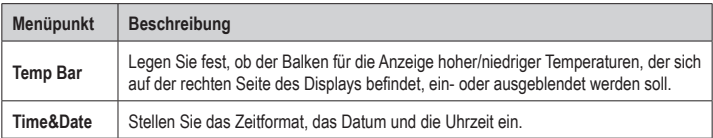

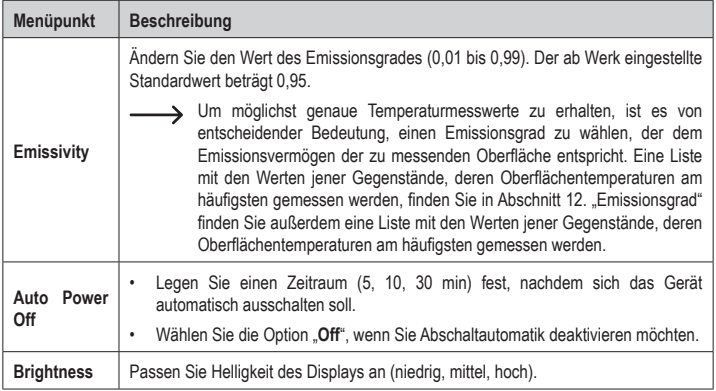

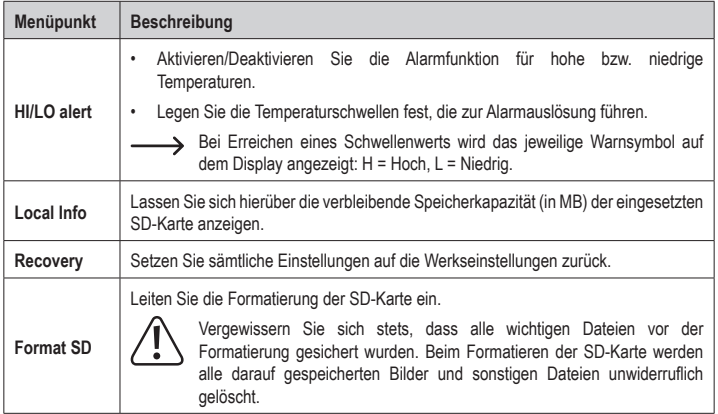

### **12. Inklusive Software**

- Verwenden Sie die beiliegende Software (CD), um Dateien zu verwalten, Bilder zu markieren und eine Analyse der Daten vorzunehmen.
- Anweisungen zur Installation und Verwendung der Software befinden sich auf der im Lieferumfang enthaltenen CD-ROM.
- Verbinden Sie das Gerät mit Ihrem Computer, indem Sie ein Ende des beiliegenden USB-Kabels an den Micro-USB-Anschluss **(7)** des Geräts und das andere Ende an einen freien USB-A-Anschluss Ihres Computers schließen.

### **13. Emissionsgrad**

Berücksichtigen Sie bei der Verwendung der Wärmebildkamera stets das Emissionsvermögen der Oberfläche, auf die der Temperatursensor gerichtet ist.

Das Emissionsvermögen bzw. der Emissionsgrad ist ein Maß dafür, wie gut ein Objekt die darauf auftreffendeWärme abstrahlt, und hat erheblichen Einfluss auf dieGenauigkeit bei der Temperaturmessung der von diesem Objekt reflektierten Wärme.

Die den Emissionsgrad bestimmenden Werte reichen von 0 (reflektiert die gesamte Wärmeenergie) bis 1 (absorbiert und gibt die die gesamte Wärmeenergie wieder ab).

Ein Gegenstand kann sich also beim Reflektieren einer in dessen Nähe befindlichen Wärmequelle kühl anfühlen, aber als heißer Gegenstand dargestellt werden. Oder er kann sich warm anfühlen, aber im Vergleich zu anderen Gegenständen mit derselben Oberflächentemperatur kühler dargestellt werden.

#### **Emissionsgrade häufig vorkommender Objekte**

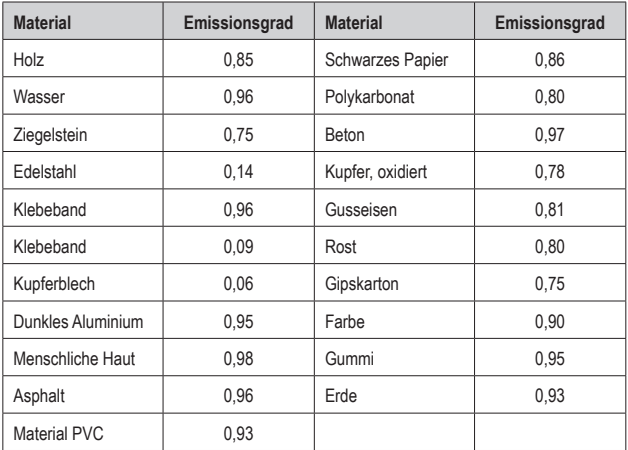

# **14. Pflege und Reinigung**

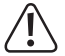

 Verwenden Sie keine aggressiven Reinigungsmittel, Alkohol oder andere chemische Lösungsmittel, da diese zu Schäden am Gehäuse und zu Fehlfunktionen führen können.

- Trennen Sie das Produkt vor der Durchführung etwaiger Reinigungsarbeiten stets von der Stromversorgung, indem Sie das USB-Kabel abziehen.
- Verwenden Sie zum Reinigen des Produkts ein trockenes, faserfreies Tuch.

### **15. Entsorgung**

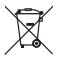

Elektronische Geräte sind Wertstoffe und gehören nicht in den Hausmüll. Entsorgen Sie das Produkt am Ende seiner Lebensdauer gemäß den geltenden gesetzlichen Bestimmungen.

 Sie erfüllen damit die gesetzlichen Verpflichtungen und leisten Ihren Beitrag zum Umweltschutz.

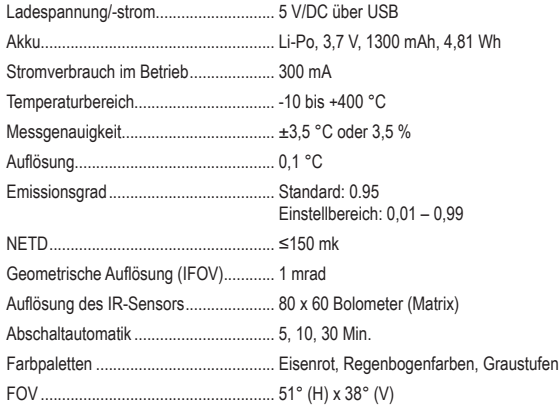

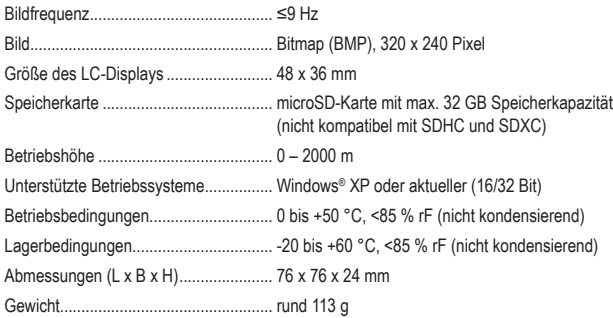

### **Table of contents**

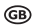

 $\sim$ 

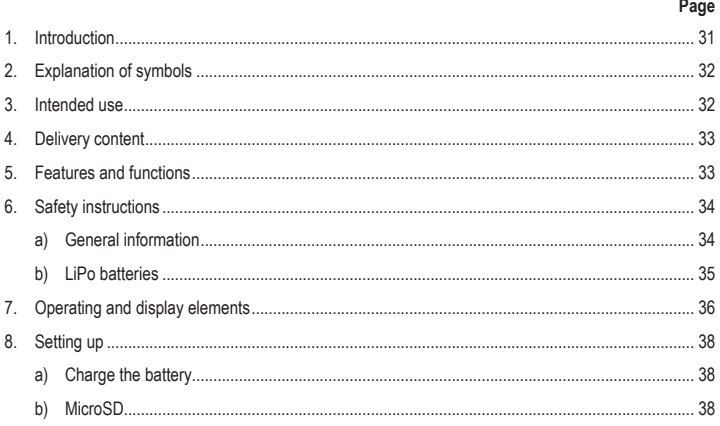

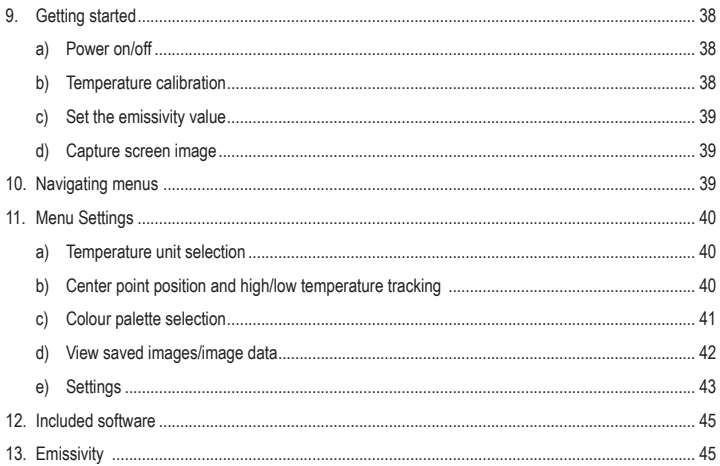

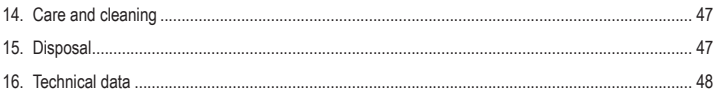

# **1. Introduction**

Dear customer,

Thank you for purchasing this product.

This product complies with the statutory national and European requirements.

To maintain this status and to ensure safe operation, you as the user must observe these operating instructions!

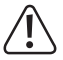

These operating instructions are part of this product. They contain important notes on commissioning and handling. Also consider this if you pass on the product to any third party. Therefore, retain these operating instructions for reference!

If there are any technical questions, please contact: www.conrad.com/contact

# **2. Explanation of symbols**

The symbol with the exclamation mark in the triangle is used to indicate important information in these operating instructions. Always read this information carefully.

The arrow symbol indicates special information and advice on operation.

### **3. Intended use**

The product is a pocket-sized thermal imager. It can be used to find hidden hot spots, energy leaks, structural defects, pipe jams, HVAC faults and other problems that can be discovered through thermal surface imaging. It can display temperatures up to 400 °C and show results on an LCD screen in real time. Data can be recorded and saved to a microSD card.

Contact with moisture must be avoided under all circumstances.

For safety and approval purposes, you must not rebuild and/or modify this product. If you use the product for purposes other than those described above, the product may be damaged. In addition, improper use can result in other hazards. Read the instructions carefully and store them in a safe place. Make this product available to third parties only together with its operating instructions.

All company names and product names are trademarks of their respective owners. All rights reserved.

# **4. Delivery content**

- Thermal camera
- USB cable
- 16 GB Micro SD card
- Software CD ROM
- Storage pouch
- Operating instructions

#### **Up-to-date operating instructions**

Download the latest operating instructions at www.conrad.com/downloads or scan the QR code shown. Follow the instructions on the website.

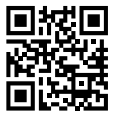

### **5. Features and functions**

- High and low temperature alarms
- Capture data
- 320 x 240 pixel resolution
- $\cdot$  48 x 36 mm LCD

### **6. Safety instructions**

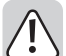

**Read the operating instructions carefully and especially observe the safety information. If you do not follow the safety instructions and information on proper handling in this manual, we assume no liability for any resulting personal injury or damage to property. Such cases will invalidate the warranty/guarantee.**

#### **a) General information**

- The device is not a toy. Keep it out of the reach of children and pets.
- Do not leave packaging material lying around carelessly. This may become dangerous playing material for children.
- Protect the device from extreme temperatures,

direct sunlight, strong jolts, high humidity, moisture, flammable gases, steam and solvents.

- Do not place the product under any mechanical stress.
- If it is no longer possible to operate the product safely, take it out of operation and protect it from any accidental use. Safe operation can no longer be guaranteed if the product:
	- is visibly damaged,
	- is no longer working properly,
	- has been stored for extended periods in poor ambient conditions or
	- has been subjected to any serious transportrelated stresses.
- Please handle the product carefully. Jolts, impacts or a fall even from a low height can damage the product.
- Consult an expert when in doubt about the operation, safety or connection of the device.
- Maintenance, modifications and repairs must only be completed by a technician or an authorised repair centre.
- If you have questions which remain unanswered by these operating instructions, contact our technical support service or other technical personnel.

#### **b) LiPo batteries**

- The rechargeable battery is permanently built into the product and cannot be replaced.
- Never damage the rechargeable battery. Damaging the casing of the rechargeable battery might cause an explosion or a fire! Unlike conventional batteries/rechargeable batteries (e.g. AA or AAA type), the casing of the LiPo rechargeable battery does not consist of a thin sheet but rather a sensitive plastic film only.
- Never short-circuit the contacts of the rechargeable battery. Do not throw the battery or the product into fire. There is a danger of fire and explosion!
- Charge the rechargeable battery regularly, even if you do are not using the product. Due to the rechargeable battery technology being used, you do not need to discharge the rechargeable battery first.
- Never charge the rechargeable battery of the product unattended.
- When charging, place the product on a surface that is not heat-sensitive. It is normal that a certain amount of heat is generated during charging!

### **7. Operating and display elements**

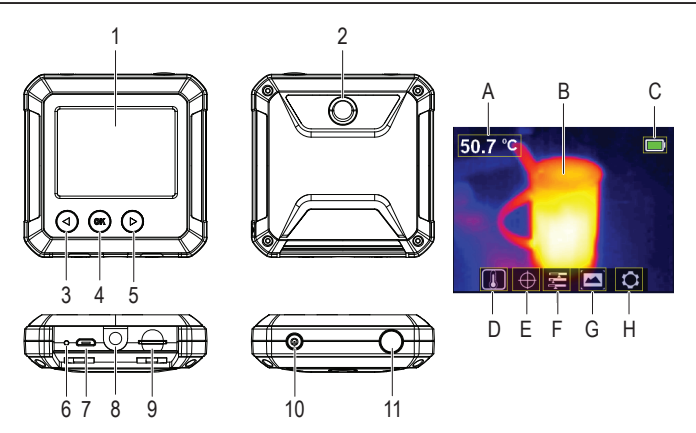
#### **Thermal camera**

- **Display**
- 2 Thermal sensor
- 3 ◄: Left/temperature calibration button
- 4 **OK**: Selection button
- 5 ►: Right/fast thermal tracking button
- 6 LED charging indicator
- 7 Micro USB port (charging/data transfer)
- 8 Tripod mount
- 9 Micro SD card slot
- 10 Power button (long press to turn ON/OFF)
- 11 Take photo/back button

#### **Display elements**

- A Measured temperature
- B Thermal image display area
- C Battery level
- D Temperature unit selection
- E Temperature tracking options
- F Colour palette selection
- G View saved images/data
- H General settings

# **8. Setting up**

### **a) Charge the battery**

- Lift the cover flap marked  $\leftarrow$  to access the micro USB port **(7)**.
- Using the included cable, connect one end to the micro USB port and the other end to a suitable USB-A power source.
- The LED charging indicator **(6)** and the display **(1)** will show the battery status. Charging (red)/fully charged (green)

## **b) MicroSD**

- $\cdot$  Lift the cover flap marked  $\bullet$  to access the microSD card slot **(9)**.
- Insert the card in the direction shown on the cover. It should "click" into place.
- Replace the cover.

You may need to restart the device for the SD card to register. When using an SD card the first time please format it. For further details see sections 11, e) "Settings". "Format SD" and 16. "Technical data".

# **9. Getting started**

## **a) Power on/off**

Press and hold the power button **(10)** to turn the power on or off.

### **b) Temperature calibration**

The inherent temperature drift of the thermal sensor can affect the accuracy of measurements.

To calibrate the sensor, turn the power on **(10)** then press the left button ◄ **(3)**. The display will show "**calibrating**" to indicate that the temperature has been calibrated.

### **c) Set the emissivity value**

For accurate temperature readings, it is important to select an emissivity value to match the emissivity of the surface being measured.

See section 11. e) "Settings", "Emissivity" for how to change emissivity values.

See section 13. "Emissivity" for a list of values for common objects.

## **d) Capture screen image**

Press the photo button **(11)** to capture the image and data shown on the display **(1)**.

- Press the right ► button (5) to save the image.
- Press the left ◄ button **(3)** to discard the image
	- $\rightarrow$  It is recommended not to store more than 5000 images as this may affect the image storage speed.

# **10. Navigating menus**

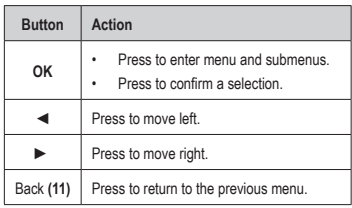

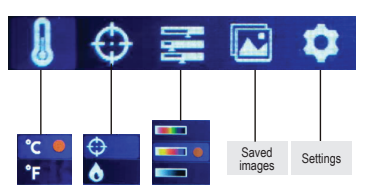

# **11. Menu Settings**

#### **a) Temperature unit selection**

Navigate to the temperature unit selection **(D)** menu  $\beta$ , then choose °C or °F units of measurement.

### **b) Center point position and high/low temperature tracking**

Navigate to the temperature tracking options **(E)** menu  $\bigoplus$ . You can activate one or both options at the same time.

- Center point  $\bigoplus$ : The target in the middle of the screen is where the temperature is being measured. The value is shown at the top left of the display.
- High/low temperature tracking \, The highest and lowest temperature values on the screen are marked by dynamic indicators: [**H**] High, [**L**] Low

The bar on the right shows high/low values and the corresponding colour.

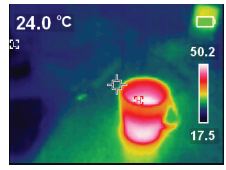

### **c) Colour palette selection**

- Navigate to the colour palette selection (F) menu  $\mathbb{Z}$ , then select between iron red, rainbow, and grey.
- If the colour palette does not change, check that you have not activated "fast thermal tracking" (see below).

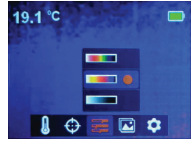

Fast thermal tracking visually increases the contrast between high and low temperatures. From the main page, press the right ►button **(5)** to toggle between the selected colour palette and "fast thermal tracking".

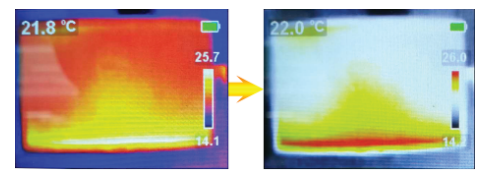

### **d) View saved images/image data**

Navigate to the view saved images (G) menu  $\sqrt{3}$ , then scroll left  $\blacktriangleleft$ /right ► to find the desired image. Press **OK (4)** to select the image.

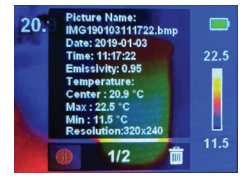

- Select  $\overrightarrow{t}$  to view image data. Select  $\overrightarrow{m}$  to delete the selected image
	- Press  $\blacktriangleright$  to delete,  $\blacktriangleleft$  to keep

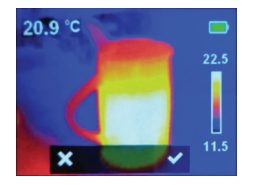

## **e) Settings**

- Navigate to the general settings **(H)** menu and press **OK** to enter.
- Scroll up  $\blacktriangleleft$ /down  $\blacktriangleright$  to find the desired setting.
- Press **OK** to make a selection and the back button **(11)** to return to the previous menu.

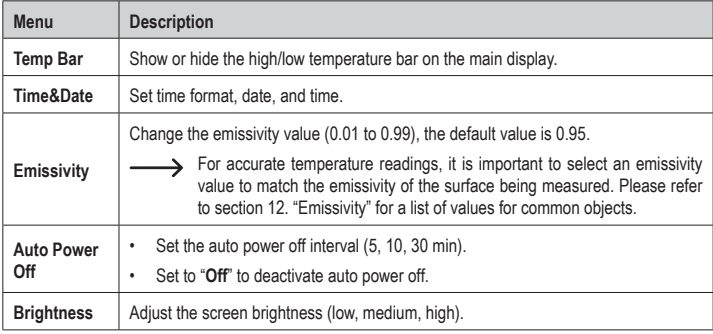

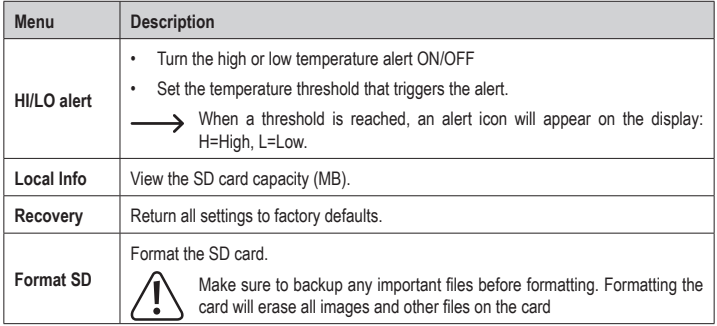

# **12. Included software**

- Use the included software to manage files, mark images up, and analyze data.
- Software installation and use instructions are provided on the included CD ROM.
- Use the included cable to connect the micro USB port **(7)** to an available USB-A port on your computer.

# **13. Emissivity**

When using the thermal camera, always consider the emissivity of what you are looking at.

Emissivity is a measure of how well an object radiates the heat, which affects how accurate the temperature measurement reflected off that object is.

Emissivity values range from 0 (reflects all energy) to 1 (perfectly absorbs and reflects all energy).

An object can be cool to the touch but look hot if it reflects a nearby source of heat, or feel warm but appear cooler than other surfaces of the same temperature.

#### **Emissivity of common objects**

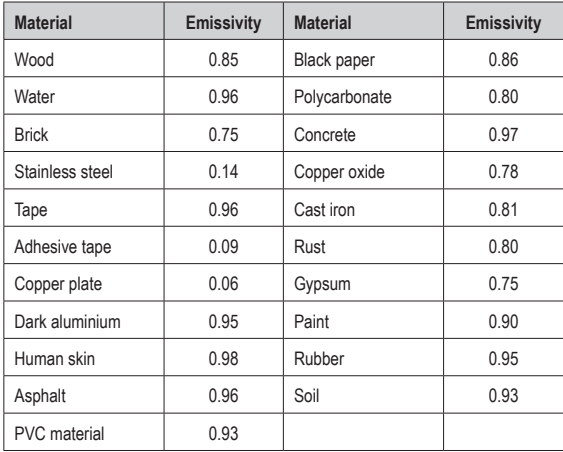

# **14. Care and cleaning**

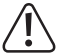

Do not use any aggressive cleaning agents, rubbing alcohol or other chemical solutions as they can cause damage to the housing and malfunctioning.

- Disconnect the USB cable before each cleaning.
- Clean the product with a dry, fibre-free cloth.

## **15. Disposal**

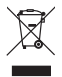

Electronic devices are recyclable waste and must not be disposed of in the household waste. At the end of its service life, dispose of the product in accordance with applicable regulatory guidelines.

You thus fulfill your statutory obligations and contribute to the protection of the environment.

# **16. Technical data**

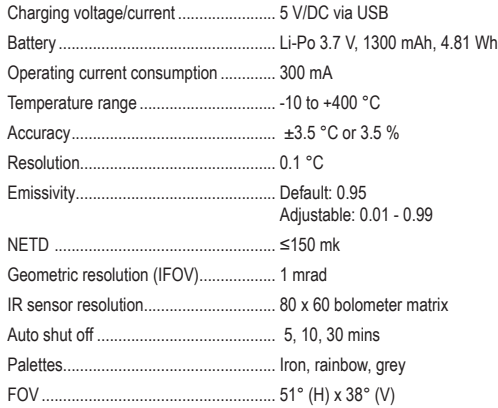

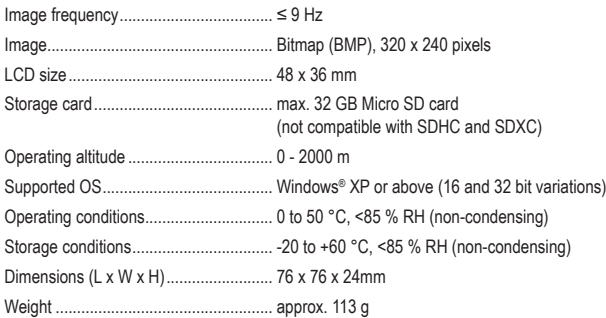

## Table des matières

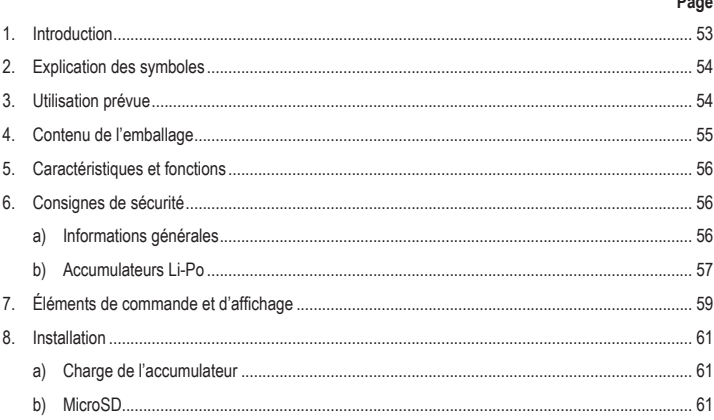

 $\odot$  $\blacksquare$ 

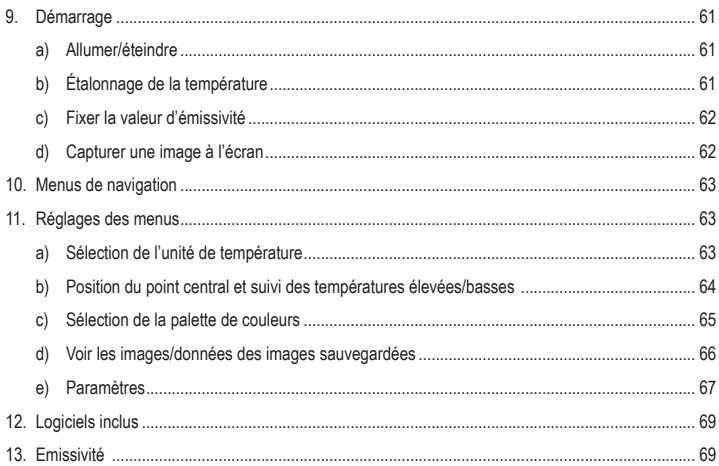

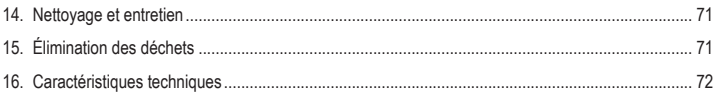

# **1. Introduction**

Chère cliente, cher client,

Merci d'avoir acheté ce produit.

Ce produit est conforme aux exigences nationales et européennes en vigueur.

Afin de préserver cette conformité et de garantir un fonctionnement en toute sécurité, vous devez respecter ce mode d'emploi !

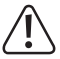

Ce mode d'emploi fait partie de ce produit. Il contient des informations importantes concernant la mise en service et l'utilisation. Vous devez prendre cela en considération si vous devez fournir ce produit à un tiers. Par conséquent, conservez ce mode d'emploi afin de pouvoir vous y référer ultérieurement !

Pour toute question technique, veuillez vous adresser à:

France (email): technique@conrad-france.fr Suisse: www.conrad.ch

# **2. Explication des symboles**

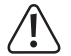

Le symbole avec le point d'exclamation dans un triangle sert à indiquer les informations importantes présentes dans ce mode d'emploi. Veuillez lire ces informations attentivement.

 Le symbole de la flèche indique des informations spécifiques et des conseils spéciaux pour le fonctionnement.

# **3. Utilisation prévue**

Le produit est un imageur thermique de poche. Il peut être utilisé pour trouver des points chauds cachés, des fuites d'énergie, des défauts structurels, des blocages de tuyaux, des défauts de CVC et d'autres problèmes qui peuvent être découverts grâce à l'imagerie thermique de surface. Il peut afficher des températures jusqu'à 400 °C et afficher les résultats en temps réel sur un écran LCD. Les données peuvent être enregistrées et sauvegardées sur une carte microSD.

Dans tous les cas, le contact avec l'humidité doit être évité.

Pour des raisons de sécurité et d'homologation, toute restructuration et/ou modification du produit est interdite. Toute utilisation à des fins autres que celles décrites ci-dessus pourrait endommager le produit. En outre, une mauvaise utilisation vous expose à d'autres risques. Lisez attentivement les instructions du mode d'emploi et conservez-le dans un endroit sûr. Ne mettez ce produit à la disposition de tiers qu'avec son mode d'emploi.

Tous les noms d'entreprises et appellations de produits sont des marques commerciales de leurs propriétaires respectifs. Tous droits réservés.

# **4. Contenu de l'emballage**

- Caméra thermique
- Câble USB
- Carte Micro SD de 16 Go
- CD ROM de logiciel
- Pochette de rangement
- Mode d'emploi

#### **Mode d'emploi actualisé**

Téléchargez le mode d'emploi le plus récent sur www.conrad.com/downloads ou scannez le code QR indiqué. Suivez les instructions figurant sur le site Web.

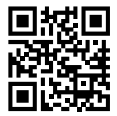

## **5. Caractéristiques et fonctions**

- Alarmes de température élevée et basse
- Données de capture
- Résolution de 320 x 240 pixels
- Écran LCD 48 x 36 mm

## **6. Consignes de sécurité**

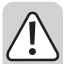

**Lisez attentivement le mode d'emploi et observez particulièrement les consignes de sécurité. Nous déclinons toute responsabilité en cas de dommages corporels ou matériels résultant du non-respect des consignes de sécurité et des informations relatives à la manipulation correcte contenues dans ce manuel. De tels cas entraînent l'annulation de la garantie.**

#### **a) Informations générales**

- Cet appareil n'est pas un jouet. Il doit rester hors de portée des enfants et des animaux domestiques.
- Ne laissez pas traîner le matériau d'emballage. Celui-ci peut se révéler dangereux si des enfants le prennent pour un jouet.
- Protégez l'appareil des températures extrêmes. de la lumière directe du soleil, des chocs violents, d'une humidité élevée, de l'humidité,

des gaz inflammables, de la vapeur et des · solvants.

- N'exposez pas le produit à des contraintes mécaniques.
- Si une utilisation du produit en toute sécurité n'est plus possible, arrêtez de l'utiliser et protégez-le de toute utilisation accidentelle. Un fonctionnement sûr ne peut plus être garanti si le produit :
	- est visiblement endommagé,
	- ne fonctionne plus correctement.
	- a été stocké pendant une période prolongée dans des conditions défavorables ou
	- a été transporté dans des conditions très rudes.
- Manipulez le produit avec précaution. Des secousses, des chocs ou une chute, même de faible hauteur, peuvent endommager le produit.
- En cas de doute sur le fonctionnement, la sécurité ou le raccordement de l'appareil, consultez un expert.
- L'entretien, les modifications et les réparations doivent être effectués uniquement par un technicien ou un centre de réparation agréé.
- Si vous avez des questions qui sont restées sans réponse après avoir lu toutes les instructions d'utilisation, contactez notre service de support technique ou un autre technicien spécialisé.

### **b) Accumulateurs Li-Po**

- L'accumulateur est intégré au produit, il n'est pas remplaçable.
- N'endommagez jamais l'accumulateur. Un dommage sur le boîtier de l'accumulateur peut provoquer un risque d'explosion et d'incendie ! Contrairement aux batteries conventionnelles/ accumulateurs (p. ex., les batteries de type AA

ou AAA), le boîtier de l'accumulateur au Li-Po n'est pas constitué d'une fine feuille, mais d'un film plastique sensible uniquement.

- Ne court-circuitez jamais les contacts de l'accumulateur. Ne jetez pas l'accumulateur ou le produit dans le feu. Cela provoque un risque d'explosion et d'incendie !
- Rechargez régulièrement l'accumulateur même lorsque vous n'utilisez pas le produit. Grâce à la technologie des accumulateurs, un déchargement préalable de l'accumulateur n'est pas nécessaire.
- Ne rechargez jamais l'accumulateur du produit sans surveillance.
- Au cours du chargement, placez le produit sur une surface qui ne soit pas sensible à la chaleur. Il est normal que de la chaleur soit générée lors de la recharge.

# **7. Éléments de commande et d'affichage**

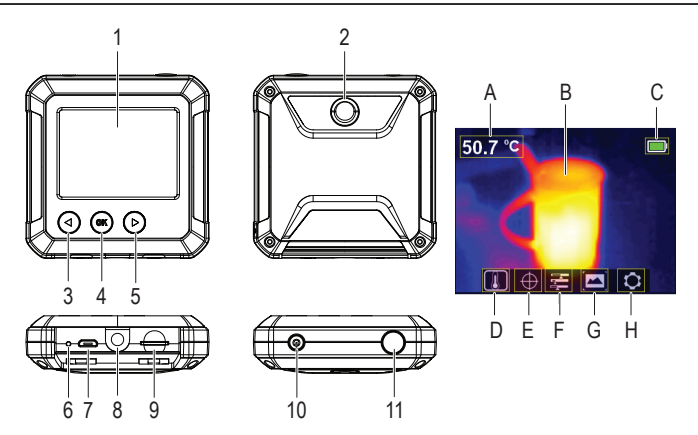

#### **Caméra thermique**

- Écran
- 2 Capteur thermique
- 3 ◄ : Bouton flèche gauche/d'étalonnage de la température
- 4 **OK** : Bouton de sélection
- 5 ► : Bouton flèche droite/de suivi thermique rapide
- 6 Voyant LED de charge
- 7 Port micro USB (charge/transfert de données)
- 8 Support de trépied
- 9 Logement pour carte micro SD
- 10 Bouton d'alimentation (appuyez longuement pour allumer/éteindre)
- 11 Bouton de prise de photo/retour

#### **Éléments d'affichage**

- A Température mesurée
- B Zone d'affichage de l'image thermique
- C Niveau de batterie
- D Sélection de l'unité de température
- E Options de suivi de la température
- F Sélection de la palette de couleurs
- G Voir les images/données sauvegardées
- H Réglages généraux

# **8. Installation**

#### **a) Charge de l'accumulateur**

- Soulevez le rabat de protection marqué  $\leftarrow$ pour accéder au port micro USB **(7)**.
- À l'aide du câble fourni, connectez une extrémité au port micro USB et l'autre extrémité à une source d'alimentation USB-A appropriée.
- L'indicateur de charge LED **(6)** et l'affichage **(1)** indiquent l'état de l'accumulateur. Charge en cours (rouge)/charge complète (vert)

## **b) MicroSD**

- Soulevez le rabat de protection marqué pour accéder à la carte microSD **(9)**.
- Insérez la carte dans le sens indiqué sur le couvercle. Elle s'insère en produisant un « clic ».
- Replacez le capot.

 Vous devrez peut-être redémarrer l'appareil pour que la carte SD s'enregistre. Lorsque vous utilisez une carte SD pour la première fois, veuillez la formater. Pour plus de détails, voir les sections 11. e) « Paramètres », « Format SD » et 16. « Caractéristiques techniques ».

# **9. Démarrage**

## **a) Allumer/éteindre**

Appuyez sur le bouton d'alimentation **(10)** et maintenez-le enfoncé pour allumer ou éteindre l'appareil.

## **b) Étalonnage de la température**

La dérive de température inhérente au capteur thermique peut affecter la précision des mesures.

Pour étalonner le capteur, mettez l'appareil sous

tension **(10)** puis appuyez sur le bouton flèche gauche ◄ **(3)**. L'écran affiche « **calibrating** » pour indiquer que la température a été étalonnée.

## **c) Fixer la valeur d'émissivité**

Pour obtenir des valeurs de température précises, il est important de sélectionner une valeur · d'émissivité correspondant à l'émissivité de la surface mesurée.

Voir la section 11. e) « Paramètres », « Emissivité » pour savoir comment modifier les valeurs d'émissivité.

Voir section 13. « Emissivité » pour obtenir une liste de valeurs pour des objets communs.

## **d) Capturer une image à l'écran**

Appuyez sur le bouton de prise de photo **(11)** pour capturer l'image et les données affichées à l'écran **(1)**.

- Appuyez sur le bouton flèche droite ► **(5)** pour sauvegarder l'image.
- Appuyez sur le bouton flèche gauche ◄ **(3)** pour supprimer l'image.
	- $\rightarrow$  Il est recommandé de ne pas stocker plus de 5 000 images, car cela peut affecter la vitesse de stockage des images.

# **10. Menus de navigation**

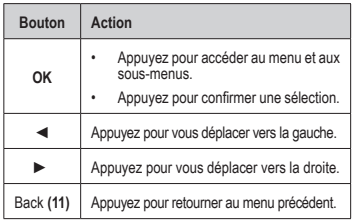

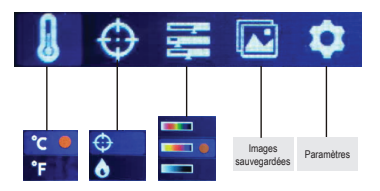

# **11. Réglages des menus**

### **a) Sélection de l'unité de température**

Accédez au menu de sélection des unités de température **(D)**, puis choisissez les unités de mesure °C ou °F.

## **b) Position du point central et suivi des températures élevées/basses**

Accéder au menu des options de suivi de la température **(E)** . Vous pouvez activer une option ou les deux à la fois.

- Point central $\bigoplus$ : Le point cible au milieu de l'écran est l'endroit où la température est mesurée. La valeur est indiquée en haut à gauche de l'écran.
- Suivi des températures élevées/basses  $\mathbf{M}$  : Les valeurs de température les plus élevées et les plus basses sur l'écran sont marquées par des indicateurs dynamiques : [**H**] élevée, [**L**] basse

La barre de droite indique les valeurs élevées/basses et la couleur correspondante.

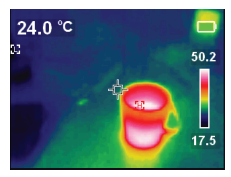

### **c) Sélection de la palette de couleurs**

- Naviguez jusqu'au menu de sélection de la palette de couleurs **(F)**, puis choisissez entre le rouge fer, l'arc-en-ciel et le gris.
- Si la palette de couleurs ne change pas, vérifiez que vous n'avez pas activé le « suivi thermique rapide » (voir ci-dessous).

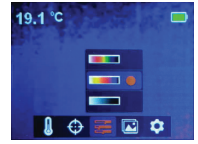

 Le suivi thermique rapide augmente visuellement le contraste entre les hautes et les basses températures. Depuis la page principale, appuyez sur le bouton flèche droite ► **(5)** pour basculer entre la palette de couleurs sélectionnée et le « suivi thermique rapide ».

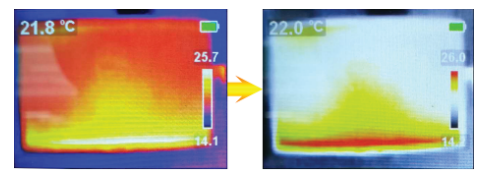

## **d) Voir les images/données des images sauvegardées**

Naviguez jusqu'au menu de visualisation des images enregistrées **(G)**, puis faites défiler à gauche ◄/à droite ► pour trouver l'image de votre choix. Appuyez sur **OK (4)** pour sélectionner l'image.

- Sélectionnez  $\left\{ i\right\}$  pour afficher les données de l'image.
- Sélectionnez **in** pour supprimer l'image sélectionnée
- Appuyez sur  $\blacktriangleright$  pour supprimer et sur < pour conserver

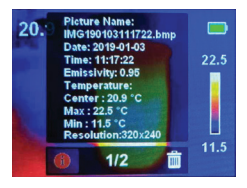

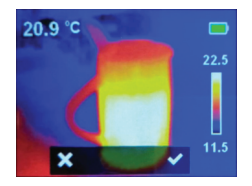

## **e) Paramètres**

- Naviguez vers le menu des paramètres généraux **(H)** et appuyez sur **OK** pour y accéder.
- Faites dérouler vers le haut ◄/ou vers le bas ► pour chercher le réglage de votre choix.
- Appuyez sur **OK** pour sélectionner et sur le bouton retour **(11)** pour revenir au menu précédent.

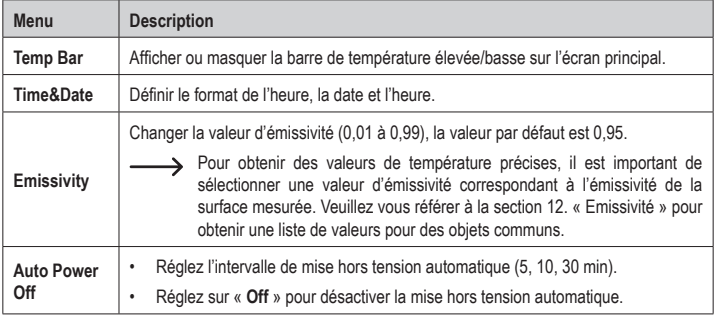

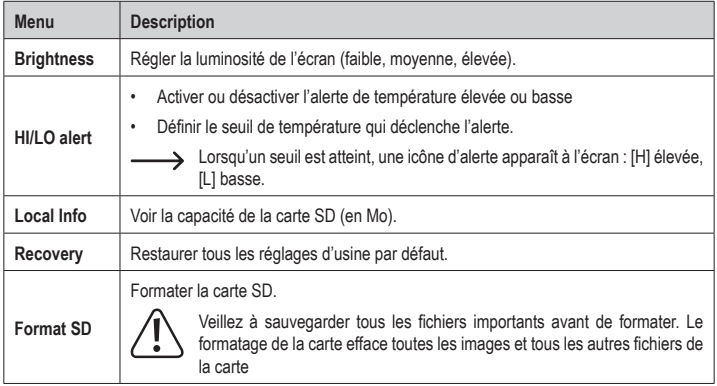

# **12. Logiciels inclus**

- Utilisez le logiciel inclus pour gérer les fichiers, marquer les images et analyser les données.
- Les instructions d'installation et d'utilisation du logiciel sont disponibles sur le CD-ROM inclus.
- Utilisez le câble fourni pour connecter le port micro USB **(7)** à un port USB-A disponible sur votre ordinateur.

# **13. Emissivité**

Lorsque vous utilisez la caméra thermique, tenez toujours compte de l'émissivité de ce que vous regardez.

L'émissivité est une mesure de l'efficacité avec laquelle un objet reflète la chaleur, ce qui affecte la précision de la mesure de la température réfléchie par cet objet.

Les valeurs d'émissivité vont de 0 (reflète toute l'énergie) à 1 (absorbe et reflète parfaitement toute l'énergie).

Un objet peut être froid au toucher, mais paraître chaud s'il reflète une source de chaleur proche, ou être chaud au toucher, mais paraître plus froid que d'autres surfaces de même température.

#### **Émissivité des objets communs**

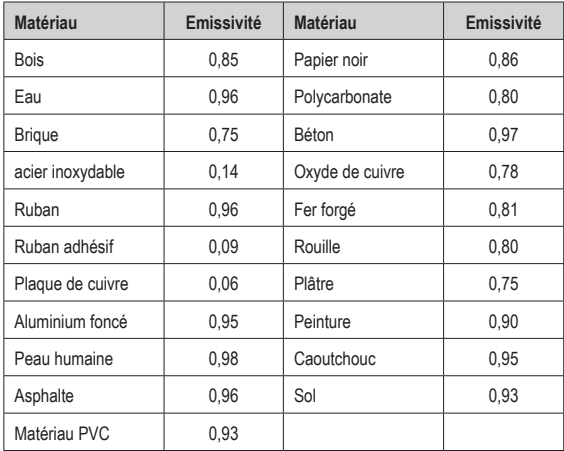

# **14. Nettoyage et entretien**

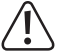

 N'utilisez pas de produit de nettoyage agressif, d'alcool isopropylique ou toute autre solution chimique, car ils peuvent endommager le boîtier et engendrer des dysfonctionnements.

- Débranchez le câble USB avant chaque nettoyage.
- Nettoyez le produit avec un chiffon sec et sans fibres.

# **15. Élimination des déchets**

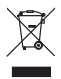

 Les appareils électroniques sont des matériaux recyclables et ne doivent pas être éliminés avec les ordures ménagères. En fin de vie, éliminez l'appareil conformément aux dispositions légales en vigueur.

 Ainsi, vous respectez les ordonnances légales et contribuez à la protection de l'environnement.

## **16. Caractéristiques techniques**

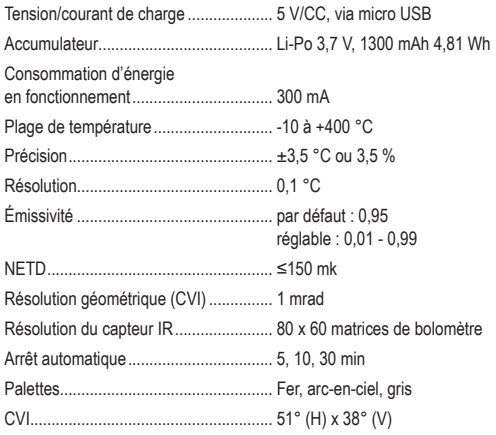
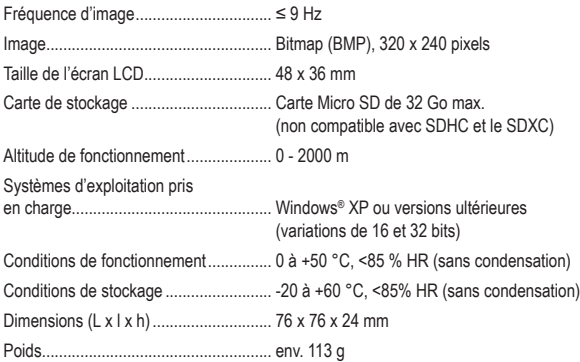

# Inhoudsopgave

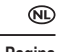

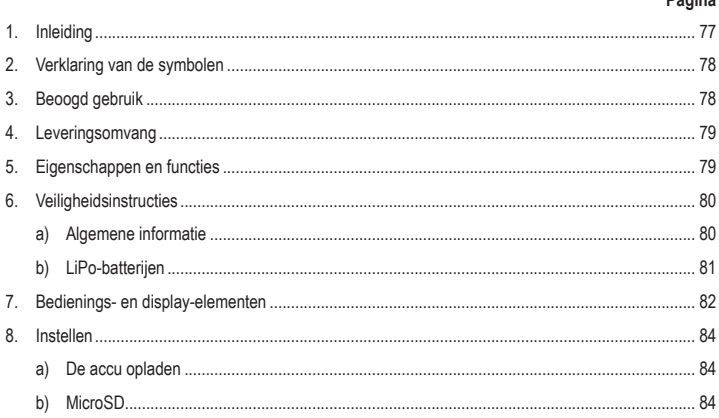

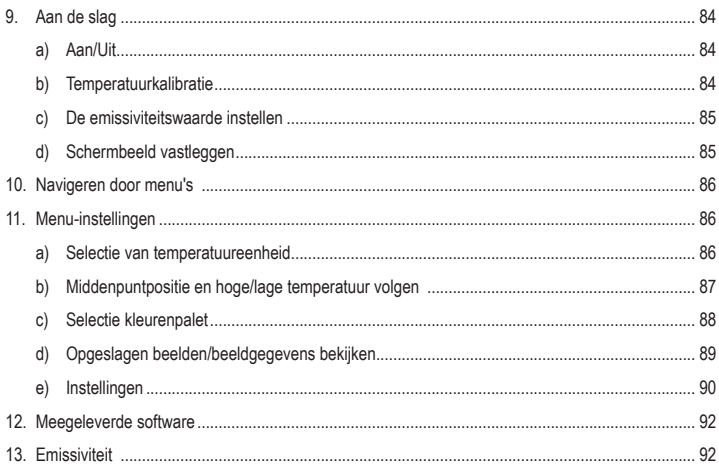

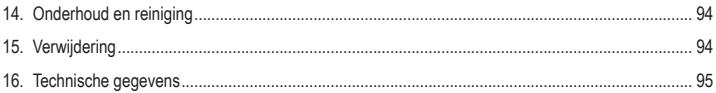

# **1. Inleiding**

Beste klant,

Hartelijk dank voor de aankoop van dit product.

Het product is voldoet aan de nationale en Europese wettelijke voorschriften.

Om deze status te handhaven en een veilige werking te garanderen, dient u als eindgebruiker deze gebruiksaanwijzing in acht te nemen!

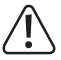

Deze gebruiksaanwijzing is een onderdeel van dit product. Deze bevat belangrijke informatie over de werking en hantering van het product. Als u dit product aan derden overhandigt, doe dan tevens deze gebruiksaanwijzing erbij. Bewaar deze gebruiksaanwijzing voor toekomstige raadpleging!

Bij technische vragen kunt u zich wenden tot onze helpdesk. Voor meer informative kunt u kijken op www.conrad.nl of www.conrad.bet

# **2. Verklaring van de symbolen**

Dit symbool met het uitroepteken in een driehoek wordt gebruikt om belangrijke informatie in deze gebruiksaanwijzing te onderstrepen. Lees deze informatie altijd aandachtig door.

Het pijl-symbool duidt op speciale informatie en advies voor het gebruik.

# **3. Beoogd gebruik**

Het product is een warmtebeeldcamera in zakformaat. Het kan worden gebruikt om verborgen hotspots, energielekken, structurele defecten, blokkeringen aan pijpleidingen, HVAC-fouten en andere problemen te vinden die kunnen worden ontdekt door thermische oppervlaktebeeldvorming. Het kan temperaturen tot 400 °°C weergeven en resultaten in realtime tonen op een LCD-scherm. Gegevens kunnen worden opgenomen en opgeslagen op een microSD-kaart.

Contact met vocht moet absoluut worden vermeden.

Om veiligheids- en goedkeuringsredenen mag u niets aan dit product veranderen. Als het product voor andere doeleinden wordt gebruikt dan hierboven beschreven, kan het worden beschadigd. Bovendien kan onjuist gebruik tot andere gevaren leiden. Lees de gebruiksaanwijzing goed door en bewaar deze op een veilige plek. Het product mag alleen samen met de gebruiksaanwijzing aan derden worden doorgegeven.

Alle bedrijfs- en productnamen zijn handelsmerken van de betreffende eigenaren. Alle rechten voorbehouden.

# **4. Leveringsomvang**

- Warmtecamera
- USB-kabel
- 16 GB MicroSD-kaart
- Cd-rom met software
- Opbergetui
- Gebruiksaanwijzing

### **Meest recente gebruiksaanwijzing**

Download de meest recente gebruiksaanwijzing via www.conrad.com/downloads of scan de afgebeelde QR-code. Volg de aanwijzingen op de website op.

## **5. Eigenschappen en functies**

- Alarmen voor hoge en lage temperaturen
- Gegevens vastleggen
- 320 x 240 pixelresolutie
- $\cdot$  48 x 36 mm LCD

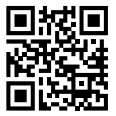

# **6. Veiligheidsinstructies**

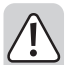

**Lees de gebruiksaanwijzing aandachtig door en neem vooral de veiligheidsinformatie in acht. Indien de veiligheidsinstructies en de aanwijzingen voor een juiste bediening in deze gebruiksaanwijzing niet worden opgevolgd, aanvaarden wij geen verantwoordelijkheid voor hieruit resulterend persoonlijk letsel of materiële schade. In dergelijke gevallen vervalt de aansprakelijkheid/garantie.**

### **a) Algemene informatie**

- Dit apparaat is geen speelgoed. Houd het buiten het bereik van kinderen en huisdieren.
- Laat verpakkingsmateriaal niet achteloos rondslingeren. Dit kan voor kinderen gevaarlijk speelgoed worden.
- Bescherm het product tegen extreme temperaturen, direct zonlicht, krachtige stoten, hoge luchtvochtigheid, vocht, ontvlambaar gas, stoom en oplosmiddelen.
- Stel het product niet aan mechanische spanning bloot.
- Als het product niet langer veilig gebruikt kan worden, stel het dan buiten bedrijf en zorg ervoor dat niemand het per ongeluk kan gebruiken. Veilig gebruik kan niet langer worden gegarandeerd als het product:
	- zichtbaar is beschadigd.
	- niet meer naar behoren werkt
	- gedurende een langere periode onder slechte omstandigheden is opgeslagen of
	- onderhevig is geweest aan ernstige transportbelasting.
- Behandel het product met zorg. Schokken, stoten of zelfs een val van geringe hoogte kunnen het product beschadigen.
- Raadpleeg een expert wanneer u twijfelt over het gebruik, de veiligheid of de aansluiting van het apparaat.
- Onderhoud, aanpassingen en reparaties mogen alleen uitgevoerd worden door een technicus of een daartoe bevoegd servicecentrum.
- Als u nog vragen heeft die niet door deze gebruiksaanwijzing worden beantwoord, kunt u contact opnemen met onze technische dienst of ander technisch personeel.

### **b) LiPo-batterijen**

- De oplaadbare accu is ingebouwd in het product en kan niet worden vervangen.
- Beschadig de oplaadbare accu nooit. Het beschadigen van de behuizing van de

oplaadbare accu kan explosiegevaar of brand veroorzaken! In tegenstelling tot standaard/ oplaadbare batterijen (bijvoorbeeld type AA of AAA), bestaat de behuizing van de oplaadbare LiPo-batterij niet uit een dunne laag maar alleen uit een gevoelige plastic folie.

- U mag de polen van de oplaadbare accu nooit kortsluiten. Gooi de accu of het product nooit in het vuur. Er bestaat gevaar op brand of explosie!
- Laad de oplaadbare accu regelmatig op, zelfs wanneer u het product niet gebruikt. Tengevolge van de gebruikte technologie van de oplaadbare accu, hoeft u de oplaadbare accu niet eerst te ontladen.
- Laad de oplaadbare accu van het product nooit op zonder toezicht.
- Tijdens het laden dient u het product op een voor hitte ongevoelig oppervlak te plaatsen. Het is normaal dat er tijdens het laden wat hitte wordt ontwikkeld.

### **7. Bedienings- en display-elementen**

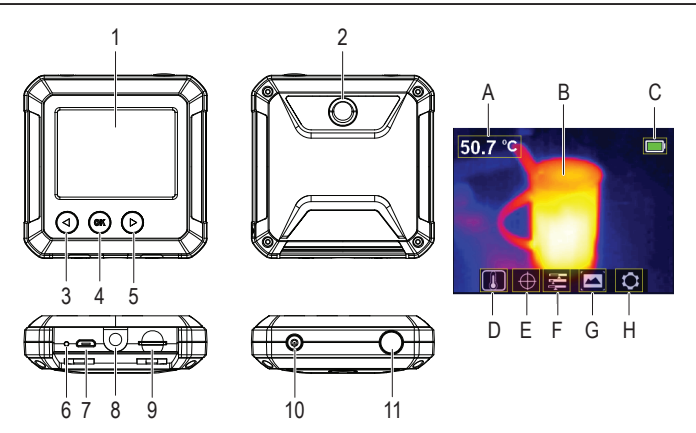

#### **Warmtecamera**

- **Display**
- 2 Thermische sensor
- 3 ◄: Links/temperatuurkalibratieknop
- 4 **OK**: Selectieknop
- 5 ►: Rechts/snelle warmte volgknop
- 6 LED-laadindicator
- 7 Micro USB-poort (opladen/gegevensoverdracht)
- 8 Statiefmontage
- 9 Micro-SD-kaartsleuf
- 10 Aan-/uitknop (lang indrukken om AAN/UIT te zetten)
- 11 Foto nemen/terug-knop

#### **Display-elementen**

- A Gemeten temperatuur
- B Weergavegebied voor warmtebeeld
- C Batteriiniveau
- D Selectie van temperatuureenheid
- E Volgopties voor temperatuur
- F Selectie kleurenpalet
- G Opgeslagen beelden/gegevens bekijken
- H Algemene instellingen

# **8. Instellen**

### **a) De accu opladen**

- Til de afdekklep op die is gemarkeerd  $\leftarrow$  om toegang te krijgen tot de micro-USB-poort **(7)**.
- Sluit het ene uiteinde met de meegeleverde kabel aan op de micro-USB-poort en het andere uiteinde op een geschikte USB-A-stroombron.
- De LED-oplaadindicator **(6)** en het display **(1)** zullen de batterijstatus weergeven. Opladen (rood)/volledig opgeladen (groen)

### **b) MicroSD**

- Til de afdekklep op die is gemarkeerd  $\Box$  om toegang te krijgen tot de microSD-kaartsleuf **(9)**.
- Plaats de kaart in de richting die op de afdekking wordt aangegeven. Het moet op zijn plaats "klikken".
- Plaats de afdekking terug.
	- Mogelijk moet u het apparaat opnieuw opstarten om de SD-kaart te registreren. Als u de eerste een SD-kaart gebruikt, formeer ze dan. Voor meer informatie zie hoofdstuk 11 e) "Instellingen", "Format SD" en 16. "Technische gegevens".

# **9. Aan de slag**

### **a) Aan/Uit**

Houd de aan-/uitknop **(10)** ingedrukt om de voeding in of uit te zetten.

### **b) Temperatuurkalibratie**

De inherente temperatuurdrift van de warmtesensor kan de nauwkeurigheid van de metingen beïnvloeden.

Om de sensor te kalibreren, zet u de voeding aan **(10)** en drukt u vervolgens op de linkerknop

◄ **(3)**. Op het display zal "**calibrating**" worden weergegeven om aan te geven dat de temperatuur is gekalibreerd.

### **c) De emissiviteitswaarde instellen**

Voor nauwkeurige temperatuurmetingen is het belangrijk om een emissiviteitswaarde te selecteren die past bij de emissiviteit van het te meten oppervlak.

Zie paragraaf 11. e) "Instellingen", "Emissiviteit" voor het wijzigen van emissiviteitswaarden.

Zie paragraaf 13. "Emissiviteit" voor een lijst met waarden voor veelvoorkomende objecten.

### **d) Schermbeeld vastleggen**

Druk op de fotoknop **(11)** om het beeld en gegevens weergegeven op het scherm **(1)** vast te leggen.

- Druk op de rechter ► knop **(5)** om het beeld op te slaan.
- Druk op de linker ◄ knop **(3)** om het beeld te verwijderen
	- $\rightarrow$  Het wordt aanbevolen om niet meer dan 5000 beelden op te slaan, omdat dit de beeldopslagsnelheid kan beïnvloeden.

# **10. Navigeren door menu's**

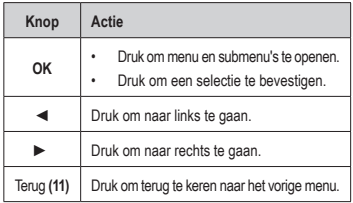

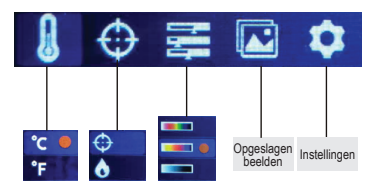

# **11. Menu-instellingen**

### **a) Selectie van temperatuureenheid**

Navigeer naar het menu voor selectie van temperatuureenheden **(D)** , kies vervolgens meeteenheden °C of °F.

### **b) Middenpuntpositie en hoge/lage temperatuur volgen**

Navigeer naar het menu met opties voor het volgen van de temperatuur **(E)** . U kunt één of beide opties tegelijkertijd activeren.

- Middenpunt  $\bigoplus$ : Het doel in het midden van het scherm is waar de temperatuur wordt gemeten. De waarde wordt linksboven in het display weergegeven.
- Hoge/lage temperatuur volgen (W). De hoogste en laagste temperatuurwaarden op het scherm worden gemarkeerd door dynamische indicatoren: [**H**] hoog, [**L**] laag

De balk aan de rechterkant toont hoge/lage waarden en de bijbehorende kleur.

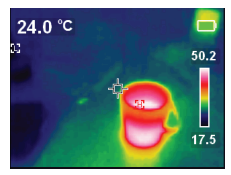

### **c) Selectie kleurenpalet**

- Navigeer naar het keuzemenu kleurenpalet (F) **. Selecteer** vervolgens tussen ijzerrood, regenboog en grijs.
- Als het kleurenpalet niet verandert, controleer dan of u "snel volgen van warmte" niet hebt geactiveerd (zie hieronder).
	- $\rightarrow$  Snel volgen van warmte verhoogt visueel het contrast tussen hoge en lage temperaturen. Druk vanaf de hoofdpagina op de rechter ► knop **(5)** om te schakelen tussen het geselecteerde kleurenpalet en "snel volgen van warmte".
		- 21.8 °C  $25.7$

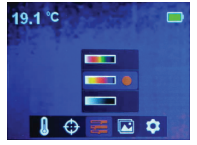

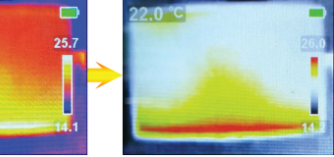

### **d) Opgeslagen beelden/beeldgegevens bekijken**

Navigeer naar het menu met opgeslagen beelden bekijken **(G)** <sub>∴</sub>, scrol vervolgens naar links </rechts ► om het gewenste beeld te vinden. Druk op **OK (4)** om het beeld te selecteren.

- $\cdot$  Selecteer  $\left\{ i\right\}$  om beeldgegevens te bekijken.
- Selecteer **in om het geselecteerde beeld** te wissen
- Druk op ►om te wissen, ◄ om te houden

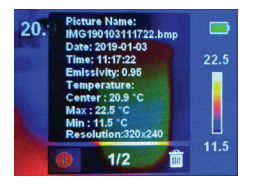

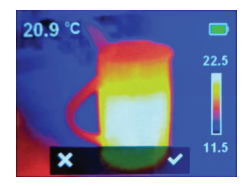

### **e) Instellingen**

- Navigeer naar het menu algemene instellingen **(H)** en druk op **OK** om te openen.
- Scrol omhoog ◄/omlaag ► om de gewenste instelling te vinden.
- Druk op **OK** om een selectie te maken en op de terugknop **(11)** om terug te keren naar het vorige menu.

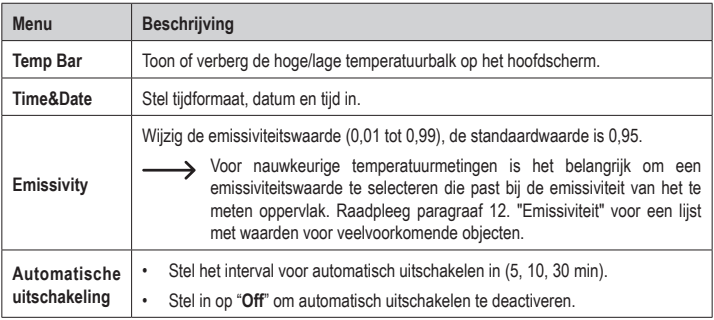

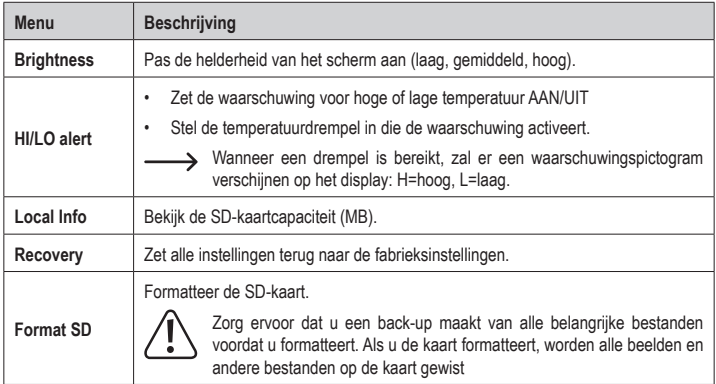

# **12. Meegeleverde software**

- Gebruik de meegeleverde software om bestanden te beheren, beelden te markeren en gegevens te analyseren.
- De software-installatie en gebruiksinstructies staan op de meegeleverde cd-rom.
- Gebruik de meegeleverde kabel om de micro-USB-poort **(7)** aan te sluiten op een beschikbare USB-A-poort op uw computer.

## **13. Emissiviteit**

Houd bij het gebruik van de warmtecamera altijd rekening met de emissiviteit van waar u naar kijkt.

Emissiviteit is een maat voor hoe goed een object de warmte uitstraalt, wat van invloed is op hoe nauwkeurig de temperatuurmeting is die door dat object wordt gereflecteerd.

Emissiviteitswaarden variëren van 0 (weerspiegelt alle energie) tot 1 (absorbeert perfect en weerspiegelt alle energie).

Een object kan koel aanvoelen, maar ziet er warm uit als het een nabijgelegen warmtebron reflecteert, of voelt warm aan maar lijkt koeler dan andere oppervlakken met dezelfde temperatuur.

#### **Emissiviteit van veelvoorkomende objecten**

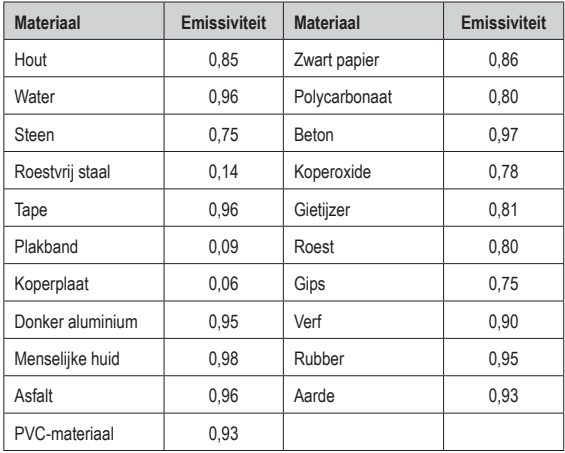

# **14. Onderhoud en reiniging**

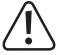

Gebruik in geen enkel geval agressieve schoonmaakmiddelen, schoonmaakalcohol of andere chemische oplossingen omdat deze schade toe kunnen brengen aan de behuizing en zelfs afbreuk kan doen aan de werking van het product.

- Koppel de USB-kabel los voor elke reiniging.
- Reinig het product met een droog, pluisvrij doekje.

# **15. Verwijdering**

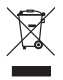

Elektronische apparaten zijn recyclebaar afval en horen niet bij het huisvuil. Als het product niet meer werkt moet u het volgens de geldende wettelijke bepalingen voor afvalverwerking afvoeren.

Op deze wijze voldoet u aan uw wettelijke verplichtingen en draagt u bij aan de bescherming van het milieu.

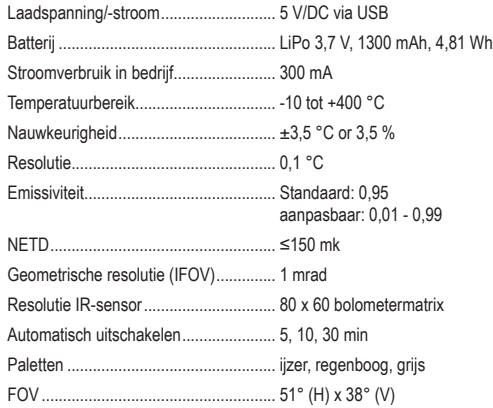

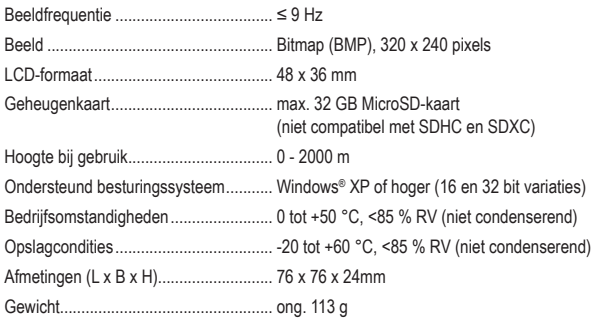

Dies ist eine Publikation der Conrad Electronic SE, Klaus-Conrad-Str. 1, D-92240 Hirschau (www.conrad.com).

Alle Rechte einschließlich Übersetzung vorbehalten. Reproduktionen jeder Art, z. B. Fotokopie, Mikroverfilmung, oder die Erfassung in elektronischen Datenverarbeitungsanlagen, bedürfen der schriftlichen Genehmigung des Herausgebers. Nachdruck, auch auszugsweise, verboten. Die Publikation entspricht dem technischen Stand bei Drucklegung.

Copyright 2021 by Conrad Electronic SE.

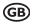

This is a publication by Conrad Electronic SE, Klaus-Conrad-Str. 1, D-92240 Hirschau (www.conrad.com).

All rights including translation reserved. Reproduction by any method, e.g. photocopy, microfilming, or the capture in electronic data processing systems require the prior written approval by the editor. Reprinting, also in part, is prohibited. This publication represent the technical status at the time of printing.

Copyright 2021 by Conrad Electronic SE.

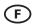

Ceci est une publication de Conrad Electronic SE, Klaus-Conrad-Str. 1, D-92240 Hirschau (www.conrad.com).

Tous droits réservés y compris la traduction. La reproduction par n'importe quel moyen, p. ex. photocopie, microfilm ou saisie dans des systèmes de traitement électronique des données, nécessite l'autorisation préalable par écrit de l'éditeur. La réimpression, même en partie, est interdite. Cette publication représente l'état technique au moment de l'impression.

Copyright 2021 by Conrad Electronic SE.

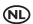

Dit is een publicatie van Conrad Electronic SE, Klaus-Conrad-Str. 1, D-92240 Hirschau (www.conrad.com).

Alle rechten, vertaling inbegrepen, voorbehouden. Reproducties van welke aard dan ook, bijvoorbeeld fotokopie, microverfilming of de registratie in elektronische gegevensverwerkingsapparatuur, vereisen de schriftelijke toestemming van de uitgever. Nadruk, ook van uittreksels, verboden. De publicatie voldoet aan de technische stand bij het in druk bezorgen.

Copyright 2021 by Conrad Electronic SE.

2161942\_v3\_0121\_02\_dh\_m\_4L